## **Manual de Integrações de contas acinGov ilink**

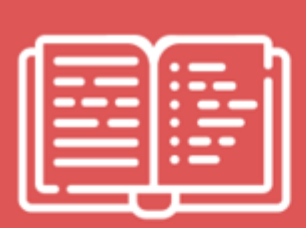

**Manual** Integrações de contas acinGov-ilink

www.ilink.pt | apoio@ilink.pt | 707 451 451

Aceda ao menu 'Entidade'> 'Dados da Entidade' e copie a chave pública que vai possibilitar a integração com a plataforma acinGov.

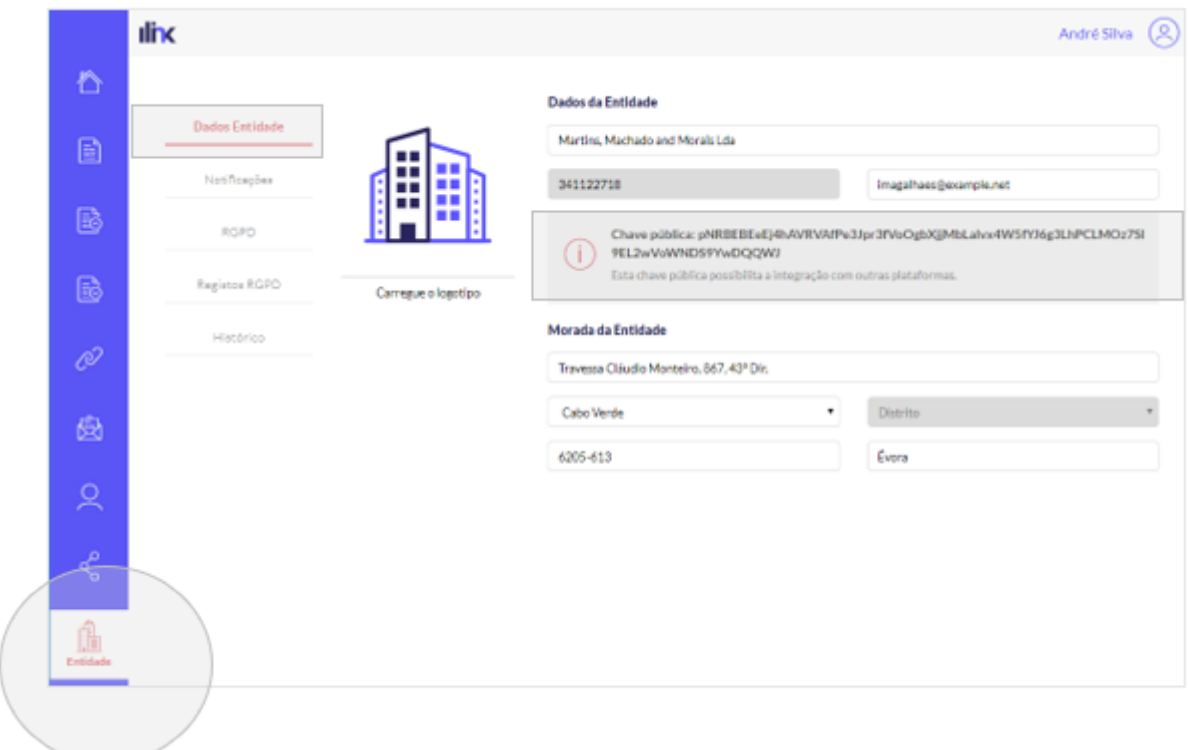

Depois, efetue o seu login na plataforma acinGov, clique em 'Configurações'>'Informação Base' e introduza a chave que copiou anteriormente. No final clique em 'Associar conta'.

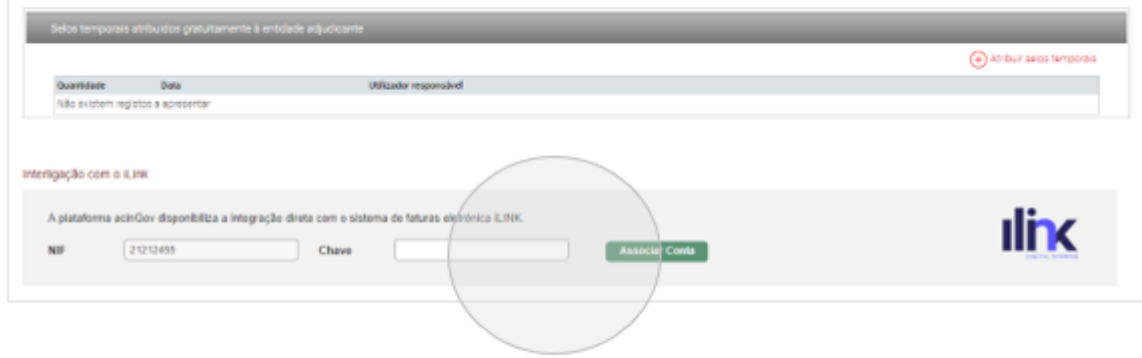

Para remover a conta basta clicar na opção abaixo.

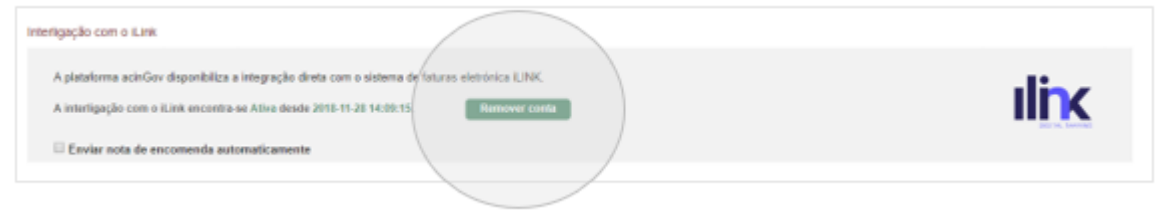

 $\sim$ 

Após estes passos, o ícone do iLink será apresentado no canto superior direito do seu menu. Desta forma saberá que a integração foi concluída com sucesso.

 $\pmb{\times}$ 

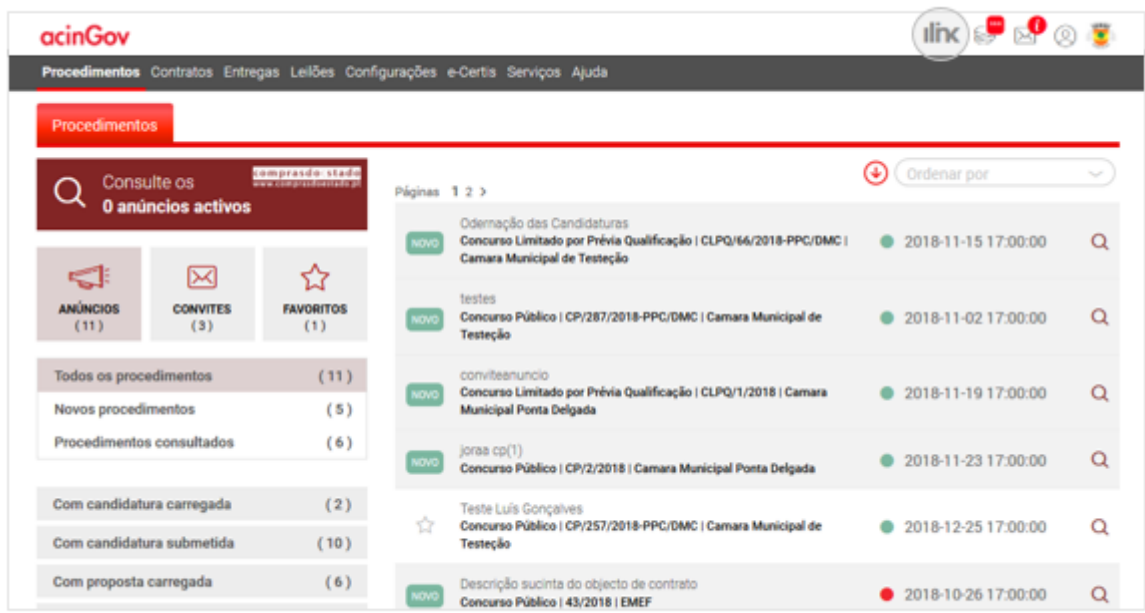

Nota: Ao clicar sobre o logo será automaticamente redirecionado para o iLink, sem necessidade de introduzir os dados de acesso.

From: <https://ilink.acin.pt/wiki/>- **wiki**

Permanent link: **[https://ilink.acin.pt/wiki/public:manual\\_acingov](https://ilink.acin.pt/wiki/public:manual_acingov)**

Last update: **2024/10/21 10:15**